#### Tutorium SS17

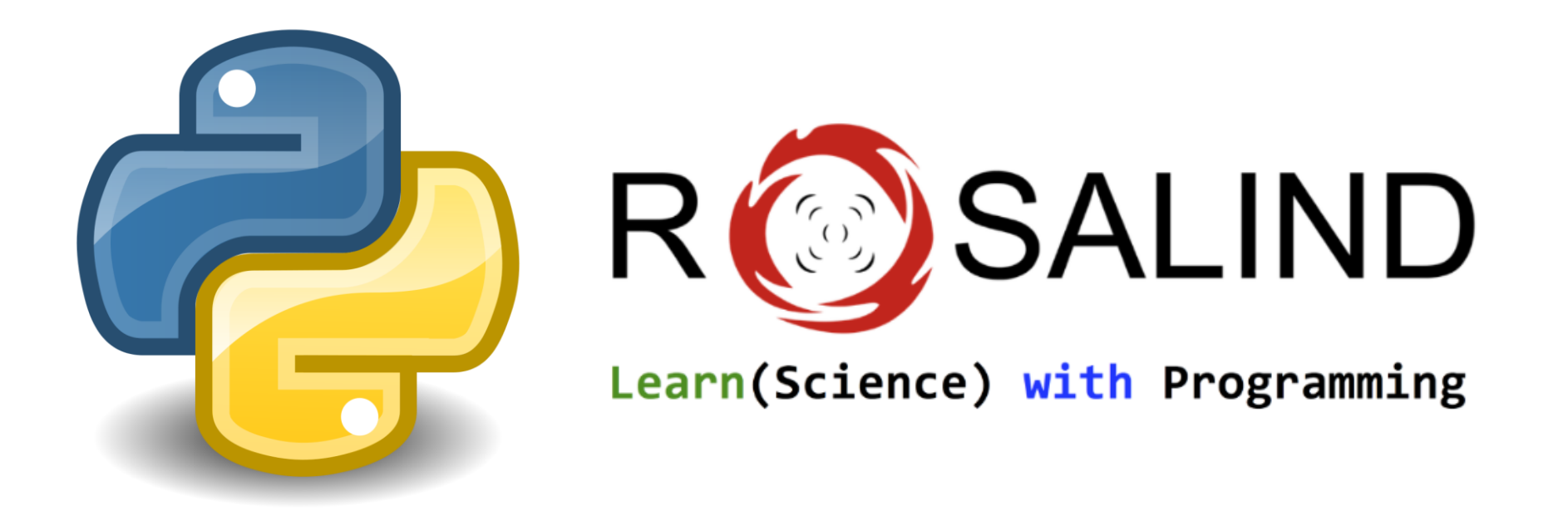

#### Syntax

- Keine geschweiften Klammern {}
- Programmcode wird durch Einrücken getrennt Ziel: gute Lesbarkeit
- Schleifen:
	- for
	- while
- Bedingungen:
	- If … elif … else
- Kommentare:
	- # Das ist ein Kommentar
	- """ Ein Block Kommentar """
- Skript Sprache

## Bedingungen

if <condition>: #do something elif <condition>: #do something else:

#do something else

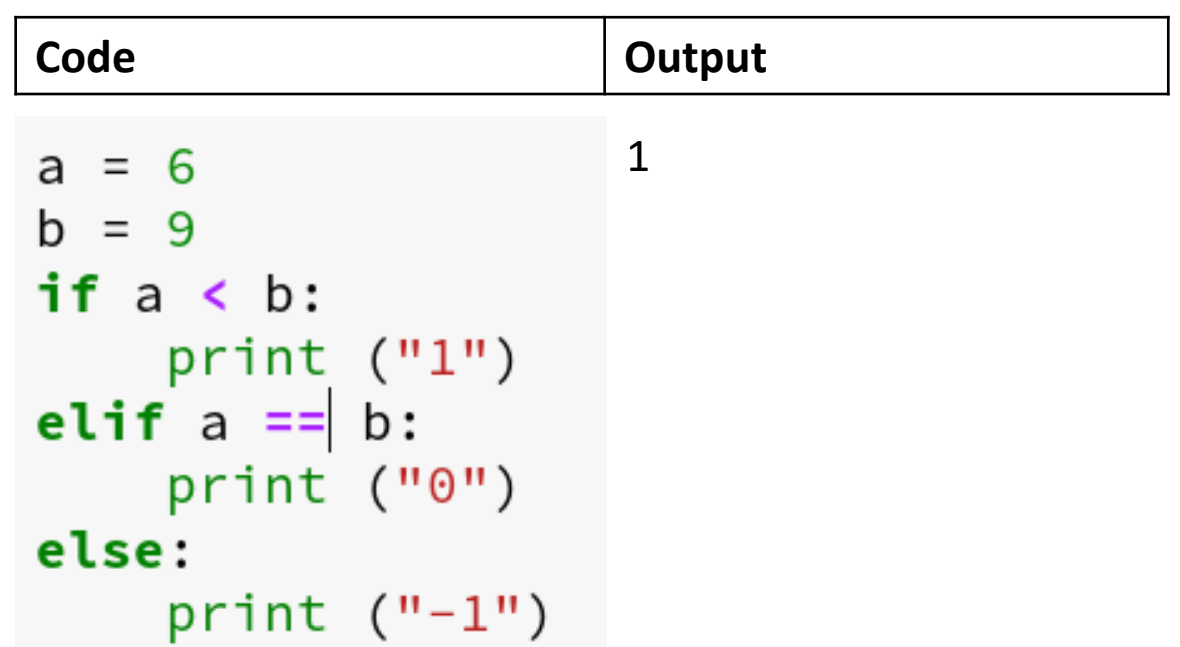

## Schleifen I

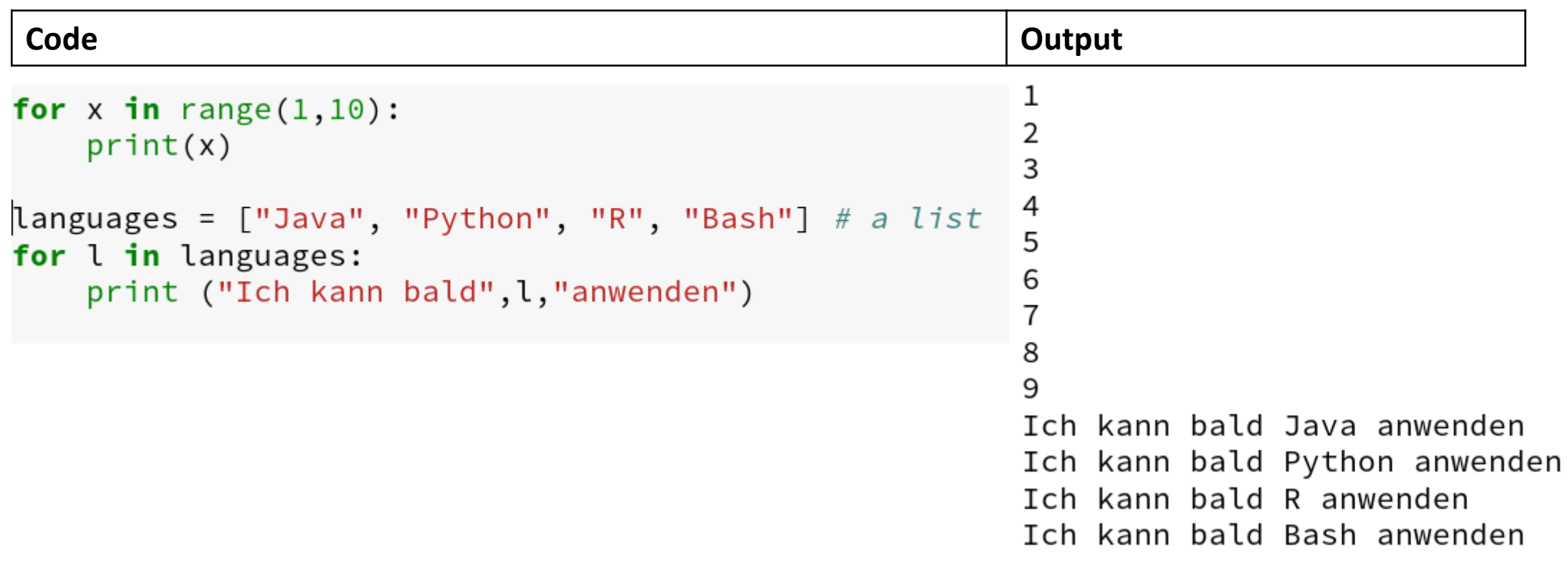

### Schleifen II

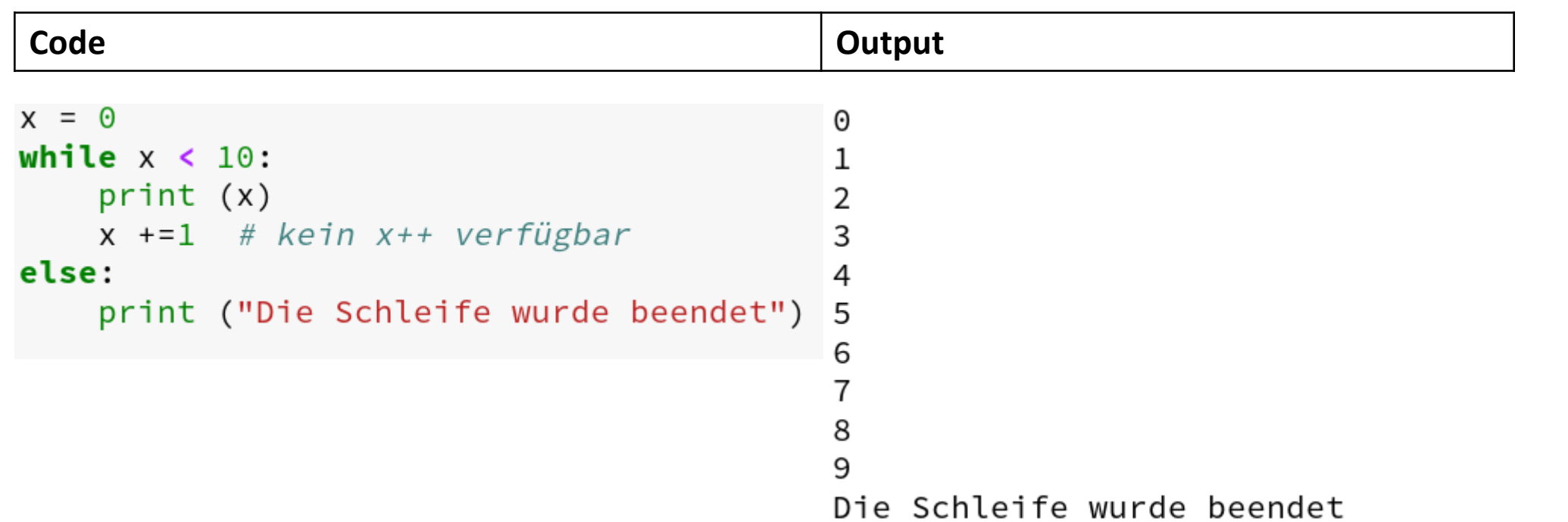

- else wird ausgeführt wenn:
	- <Bedingung> nicht mehr erfüllt ist
	- break aufgerufen wurde

### Wo schreibt man den Code?

- Dem Interpreter (python3.3) ein Skript übergeben mit evtl. Argumenten
	- python meinSkript.py <arg1>
	- Skript schreiben mit einem Editor (Gedit,Kate, Notepad++, …)
		- Oder einer IDE (Jupyter, Pycharm …)
- Interaktive Modus (python in Konsole eintippen)
	- Schließen mit Strg + D oder dem Befehl quit()
	- Primäre Eingabeaufforderung: >>>
	- Sekundäre Eingabeaufforderung: …
		- Für mehrzeilige Eingaben
		- Beenden der mehrzeiligen Eingabe: Leerzeichens + Enter

### PyCharm

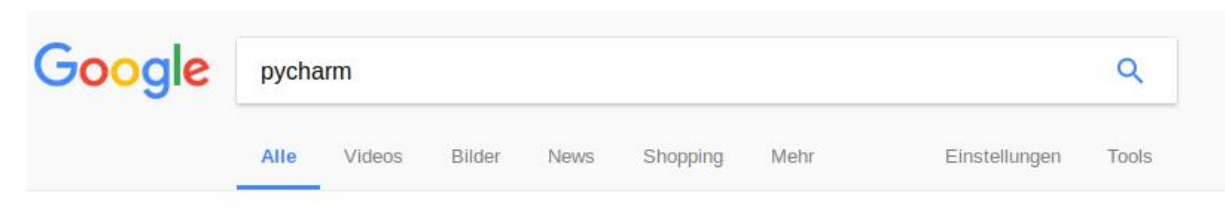

Ungefähr 1.170.000 Ergebnisse (0,41 Sekunden)

#### **PyCharm - JetBrains**

#### https://www.jetbrains.com/pycharm/ • Diese Seite übersetzen

Save time while PyCharm takes care of the routine. Focus on bigger things and embrace the keyboardcentric approach to get the most of PyCharm's many ...

<u>Litra Chiese Selfe en Lontaort Chiesm</u>

#### **Download PyCharm** Intelligent Python IDE with refactorings, debugger, code ...

What's New in PyCharm 2017.1 What's New in PyCharm 2017.1 ... The new version of PyCharm ...

#### Python IDE to Learn ... Download - How It Works -Quickstart - ...

Weitere Ergebnisse von jetbrains.com »

#### **Features**

PyCharm Features. Intelligent Coding Assistance. PyCharm ...

**Download PyCharm Edu** PyCharm Edu is free & open source. Licensed under Apache ...

#### Docs & Demos

Quick Start Guide - Videos and Webinars · PyCharm Online ...

#### **Community**

Lightweight IDE for Python & Scientific development

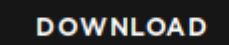

Free, open-source

### harm

- 1. cd ~/Downloads
- 2. mv pycharm-community-2017.1.3.tar.gz ~/<ordner\_eurer\_wahl>
- 3. cd ~/<ordner eurer wahl>
- 4. tar –xvf pycharm-community-2017.1.3.tar.gz
- 5. cd pycharm-community-2017.1.3/
- 6. ./bin/pycharm.sh &
	- & Öffnet Prozess in der Shell
	- Zur Shell \$PATH Variablen hinzufügen oder als Alias ausführen (beides optional)

## Grundoperationen und Variablen

- $\cdot$  + , ,  $*$  , /
	- Klammern zum Gruppieren
- Weitere Operatoren
	- // : Abgerundete Division
	- = : Wertzuweisung
- Variablen müssen definiert sein
	- y = 0
- Systemvariablen im interaktiven Modus:
	- \_ : Letzter ausgegebener Wert

#### Datentypen

- Man muss den Datentyp **nicht** explizit den Variablen zuordnen
- Integer
- Fließkommazahlen
- Zeichenketten (Strings)

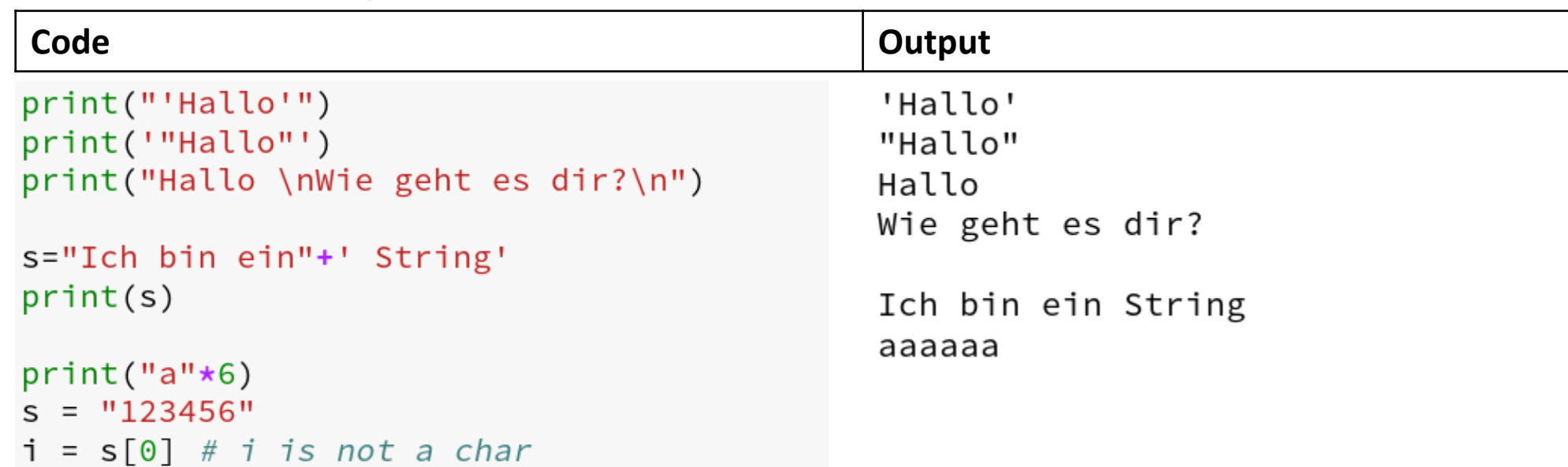

#### Datenstrukturen I

- Tupel
	- · Eine Variable die mehrere Werte, unterschiedlicher Datentypen, hat, die durch ein Komma getrennt sind
	- · Unveränderlich
	- "Packing" und "Unpacking"

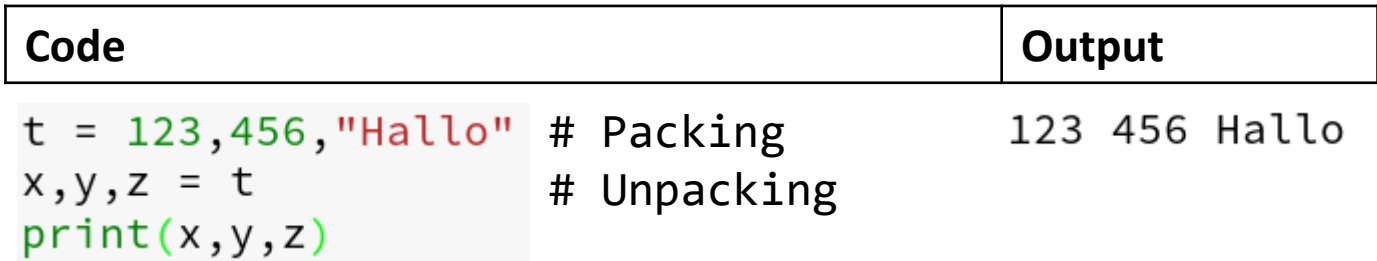

#### Datenstruktur II

#### • Sequenzdatentypen:

- list, string
- Unterstüzten "slicing":
- Erster Index: 0

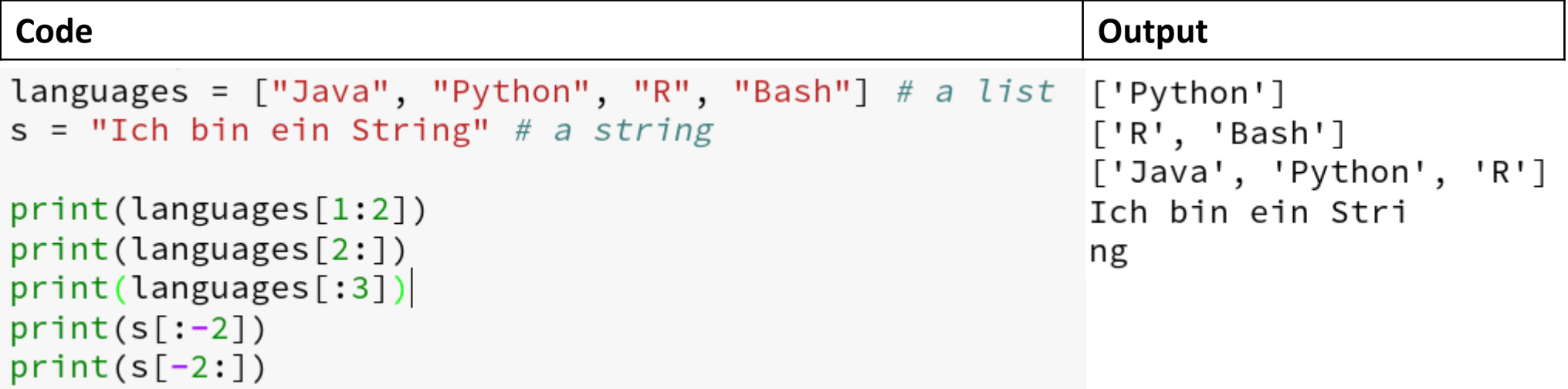

### Datenstrukturen III

#### • Mengen

- Ungeordnet, keine doppelten Elemente
- Operatoren: in, -, | , &, ^

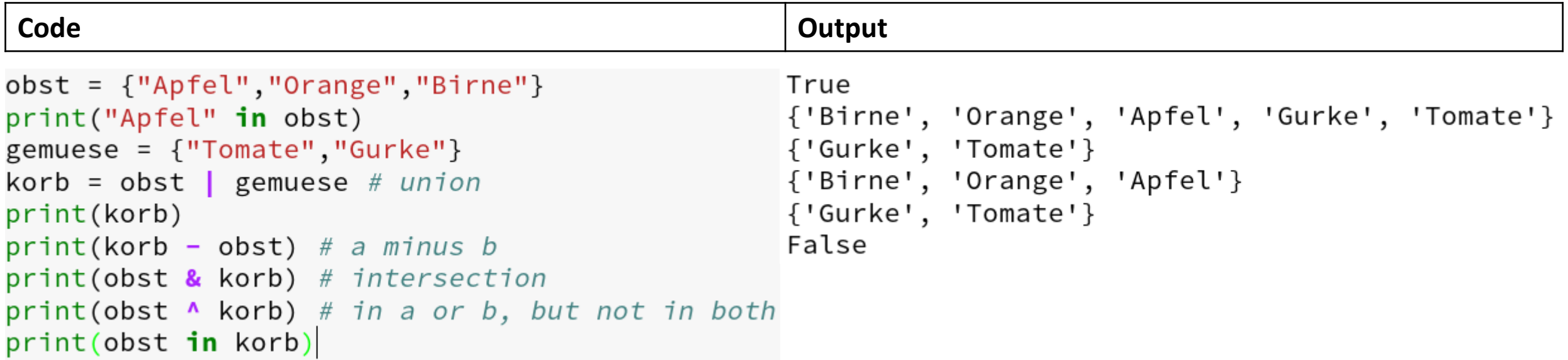

### Datenstrukturen IV

•Dictionaries (Key:Value)

◦ Schlüssel sind eindeutig und "unsortiert"

**Code Output Output**  $aa = \{'N': 'Asn', "R": "Arg", 'A': 'Ala'}\$  $[ 'N', 'R', 'A' ]$ print(list(aa.keys()))  $['A', 'N', 'R']$ False  $print(sorted(aa.keys())$ True  $del$  aa $['A"]$ print ("A" in aa)  $aa["A"] = "Asn"$ print("A" in aa)

# Beispiel

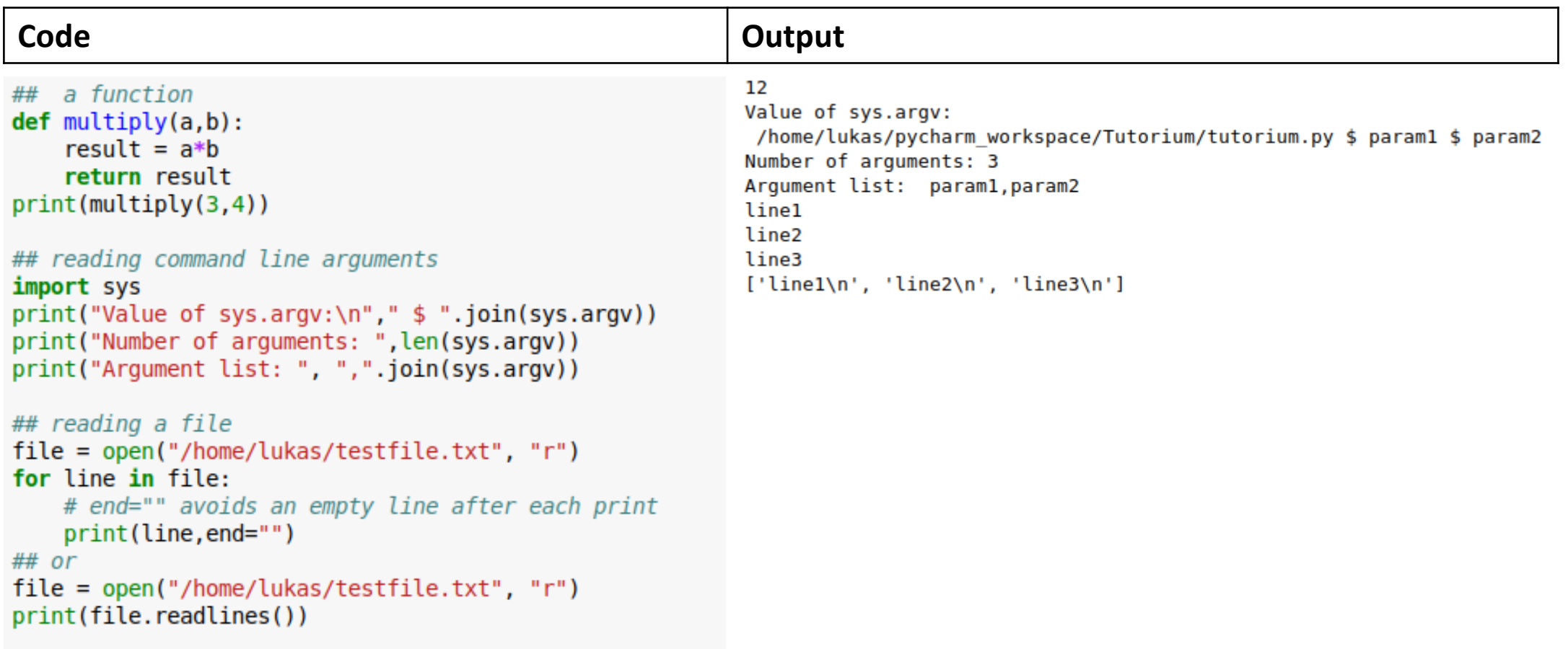

# Pyhton Village – Rosalind Challenge

#### • Pyhton Village

◦ Übungen für die Pyhton Basics

#### • Rosalind Challenge

- http://rosalind.info/classes/enroll/79b51edf5a
- 3 Wochen ab heute
- Bioinformatische Aufgaben
- Vorteil fürs ProPra

# Achtung!

• Befehle im Internet können bei euch ggf. nicht funktionieren da sie zu Python 2.x gehören und nicht zu Python 3.x !

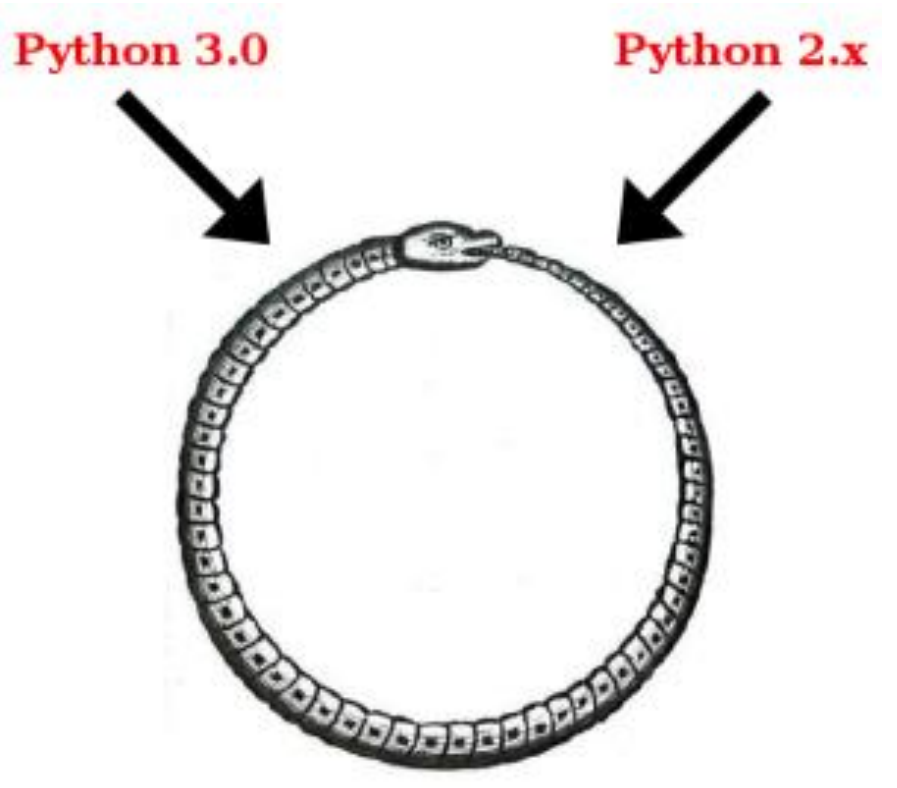